## **PLAZMEFERÉZA – REZERVAČNÍ SYSTÉM (QUANTIMA)**

- 1) Rezervační systém najdete na webové adrese: [http://ftn.quantima.cz](http://ftn.quantima.cz/)
- 2) Pro přihlášení do systému musíte mít vytvořený uživatelský účet. Ten Vám vytvoří pracovnice Evidence při Vaší nejbližší návštěvě Transfuzního oddělení.
- 3) Pro první přihlášení do systému použijte přihlašovací údaje (email a heslo), které jste obdrželi emailem

Přihlášení do systému

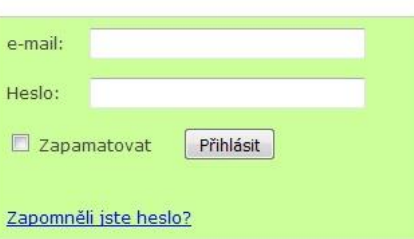

4) Vygenerované heslo si změňte za vlastní v sekci "Můj účet / Nastavení účtu"

**Upravit heslo** 

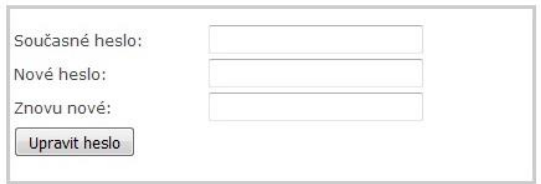

5) **Rezervujte si termín** vybraný volný termín v tabulce (klikněte na zelené políčko). Zobrazí se okno s výzvou k potvrzení termínu. Tabulku s termíny najdete na úvodní obrazovce "Domů".

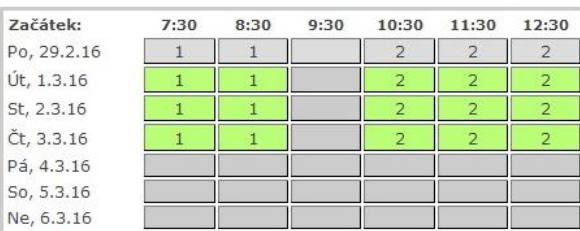

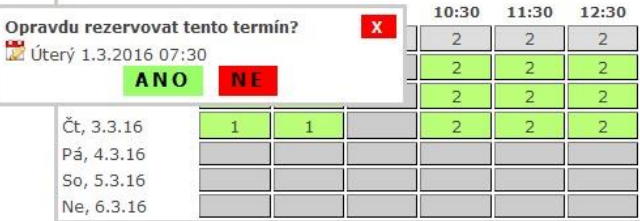

## Význam jednotlivých buněk v tabulce:

- 4 Volný termín. Kliknutím na tuto buňku zapíšete svou rezervaci. Číslo určuje počet volných míst (separátorů).
- O Obsazený termín
- Termín se nachází příliš blízko jiné Vaší rezervace. Nelze rezervovat.
- Nedostupný termín

Přesný význam se dozvíte, pokud přidržíte kurzor myši nad konkrétní buňkou.

## 6) **Zrušení rezervace** je možné

- na úvodní obrazovce "Domů" kliknutím na Váš zarezervovaný termín nebo
- v sekci "Můj účet" kliknutím na ikonu s košem

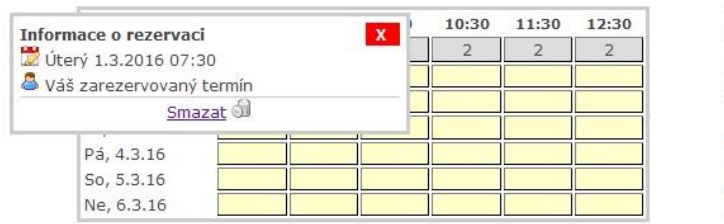

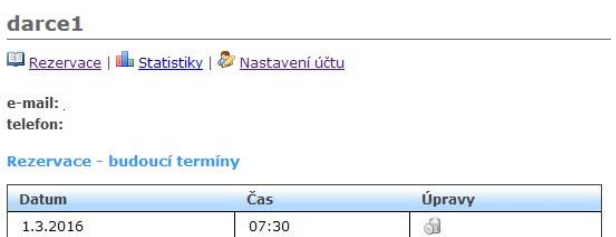

Pokud chcete zrušit termín méně než 24 hodin před plánovaným odběrem, informujte, prosím, Transfuzní oddělení telefonicky (tel. 261 082 436).

7) Podrobnější návod k rezervačnímu systému najdete na adrese: <http://ftn.quantima.cz/zobrazeni/obsah/napoveda.html>